# Status-lichten en -poorten op de SPA112 en SPA122  $\overline{\phantom{a}}$

## Doel

De productkenmerken van een apparaat zijn eigenschappen zoals grootte, vorm, functies en mogelijkheden. Het is beter als de gebruiker de specificaties en eigenschappen van het apparaat doorneemt om een beter idee van de bruikbaarheid ervan te hebben. SPA122 kan door de haven van Ethernet worden benaderd en heeft een ingebouwde router. SPA112 moet via DHCP op de internetpoort worden geraadpleegd. Het doel van dit document is de productkenmerken van de SPA100 Series analoge telefoonadapter te verklaren.

## Toepasselijke apparaten

### Toepasselijke apparaten | Versie firmware

- SPA112 | V 1.3.2(2014) (<u>laatste download</u>)
- SPA122 | V 1.3.2(2014) (<u>laatste download</u>)

## **Productfuncties**

### Bovenpaneel

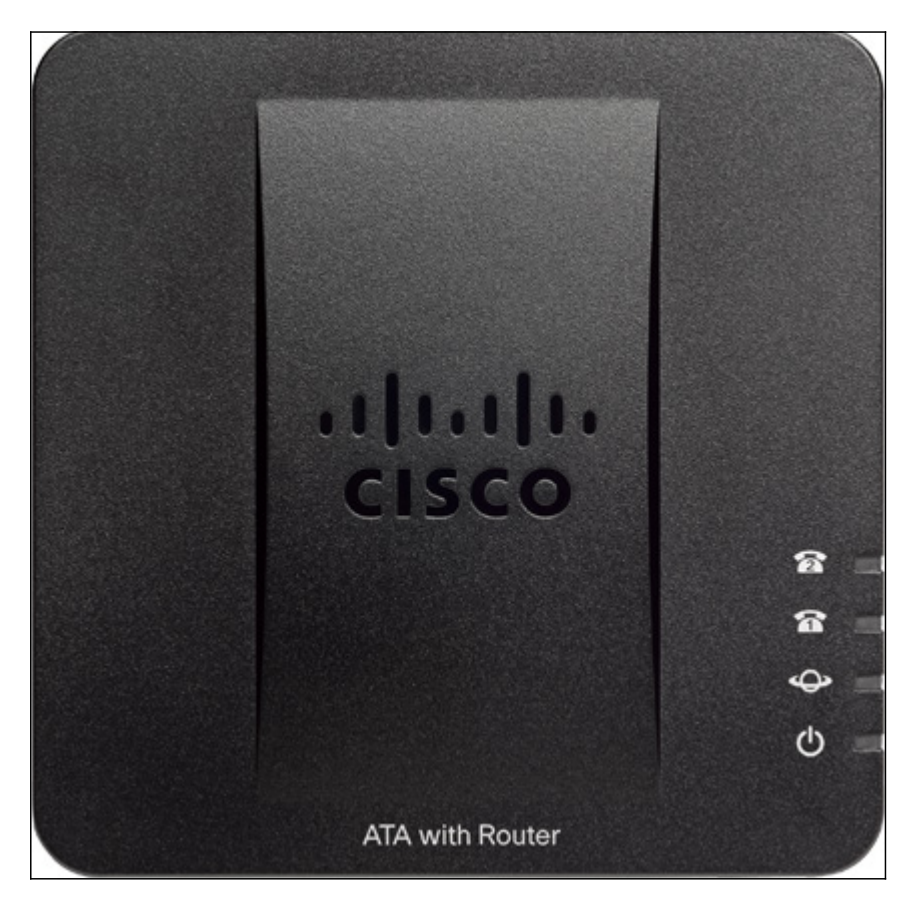

Telefoon1/telefoon2

Steady green — De analoge telefoon is niet in gebruik of wacht op een telefoontje.

Langzaam knipperend groen — De analoge telefoon wordt gebruikt met de SPA.

Uit — de haven is nog niet klaar.

Internet

Knippert groen — De analoge telefoon stuurt of ontvangt gegevens via de WAN-poort (Internet).

Uit — De analoge telefoon heeft geen toegang tot internet.

Systeem

Steady green — Het SPA100 seriemaker is klaar en heeft een IP adres bereikt.

Langzaam knipperen groen — Het SPA100 seriemateriaal ontvangt een IP-adres. Standaard wordt DHCP gebruikt.

Snel knipperend groen — Het SPA100 seriemanier werkt zijn firmware bij.

Uit — De voeding wordt niet aan het SPA100-Series apparaat geleverd of kan niet worden opgestart.

#### Achterpaneel

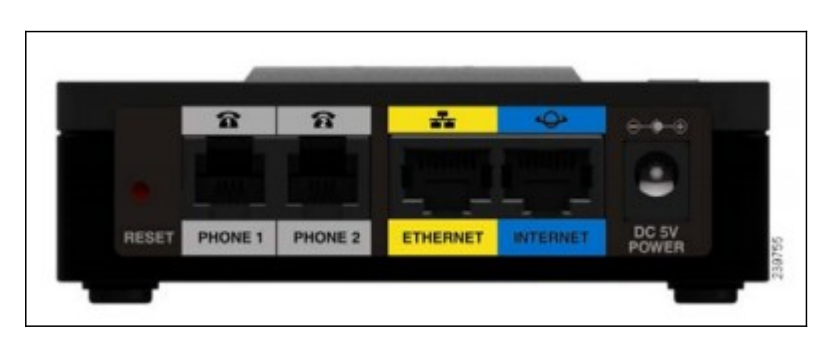

SPA112

RESET — Druk op de knop Reset om het SPA122-apparaat opnieuw te starten. Houd de knop 20 seconden ingedrukt om de standaardinstellingen van de fabriek te herstellen.

TELEFOON 1, TELEFOON 2 — Sluit een RJ11 telefoonkabel van de TELEFOON 1 / TELEFOON 2 poort op een analoge telefoon. De telefoonpoorten kunnen worden geconfigureerd om te zorgen voor een goede verbinding met het Voice-over-IP netwerk. INTERNET — Sluit een Ethernet-kabel van de INTERNET-poort aan op een breedbandnetwerkapparaat of -router.

DC 5V POWER — Sluit de voedingsadapter aan op een stopcontact.

#### • SPA122

RESET — Druk op de knop Reset om het SPA122-apparaat opnieuw te starten. Houd de knop 20 seconden ingedrukt om de standaardinstellingen van de fabriek te herstellen.

TELEFOON 1, TELEFOON 2 — Sluit een RJ11 telefoonkabel van de TELEFOON 1 / TELEFOON 2 poort op een analoge telefoon. De telefoonpoort kan worden geconfigureerd om te zorgen voor een juiste aansluiting op het Voice-over-IP netwerk.

ETHERNET - Sluit een Ethernet-kabel van de ETHERNET-poort aan op een LANapparaat op uw netwerk.

INTERNET —Sluit een Ethernet-kabel van de INTERNET-poort aan op een breedbandnetwerkapparaat of -router.

DC 5V POWER — Sluit de voedingsadapter aan op een stopcontact.

Ga voor meer informatie over SPA112 en SPA122 naar deze documenten:

- [Releaseopmerkingen van Cisco Small Business SPA112/SPA122 analoge telefoonadapter](/content/en/us/td/docs/voice_ip_comm/csbpvga/spa100-200/release/source/spa112-122-rn-1-4-1-SR4/spa112-122-rn-1-4-1-SR4.html?dtid=osscdc000283)  [firmware release 1.4\(1\)SR4](/content/en/us/td/docs/voice_ip_comm/csbpvga/spa100-200/release/source/spa112-122-rn-1-4-1-SR4/spa112-122-rn-1-4-1-SR4.html?dtid=osscdc000283)
- [SPA112 2-poorts telefoonadapter](/content/en/us/products/unified-communications/spa112-2-port-phone-adapter/index.html?dtid=osscdc000283)
- [upgrade van firmware op SPA112 en SPA122](/content/en/us/support/docs/smb/unified-communications/cisco-small-business-voice-gateways-and-atas/smb2676-firmware-upgrade-on-spa112-and-spa122.html?dtid=osscdc000283)